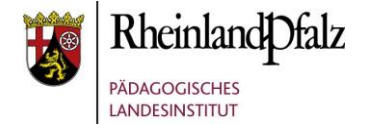

## **Handbuch – Level-Plugin – Moodle@RLP**

### Über das Plugin

Mit diesem Plugin-Paket soll der Einstieg in Moodle erleichtert werden. Es werden 4 Level angeboten, mit denen der Funktionsumfang von Moodle reduziert werden kann.

Level:

- Einsteiger
- Erfahrene Nutzer
- Experten
- benutzerdefiniertes Level

#### Systemvoraussetzungen

Empfohlene Moodle-Version: 3.5

In Abhängigkeit des Levels werden dem Trainer nur noch die wichtigsten Aktivitäten, Blöcke und Einstellmöglichkeiten angezeigt. Hierdurch wird die Handhabung vereinfacht und die Anzahl der Aktivitäten ggf. reduziert. Auch beim Hinzufügen von Blöcken werden dem Trainer in Abhängigkeit des Levels nur noch die Blöcke im DropDown-Menu dargestellt, die für das gewählte Level verfügbar sind.

Zusätzlich lassen sich die Einstellmöglichkeiten bei den einzelnen Aktivitäten reduzieren, um so das Hinzufügen von Aktivitäten den Anfängern zu erleichtern.

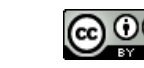

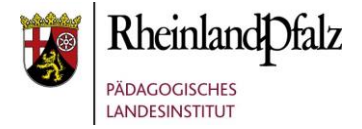

### Level auswählen

Jeder Trainer kann über sein Moodle Profil selbst entscheiden, auf welchem Level er das Level-Plugin einsetzen möchte. Es stehen ihm 3 vorgegebene Level (Anfänger, Erfahrene Nutzer, Experte) zur Verfügung und ein Benutzerdefiniertes Level, dass er auf seine Bedürfnisse jederzeit anpassen kann.

### Standardmäßig ist "Experte" eingestellt.

Somit stehen dem Trainer zunächst alle Aktivitäten/Blöcke zur Verfügung.

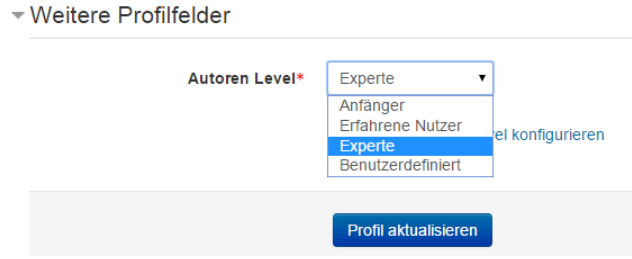

…und das benutzerdefinierte Level konfigurieren:

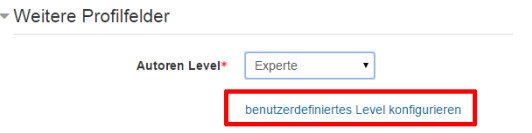

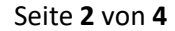

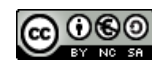

# moodle@RLP Schulungsunterlagen

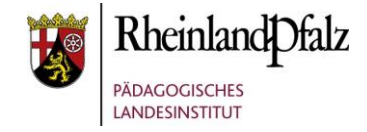

#### Anpassung der Level

Die vorgegebenen Level können vom Schulberater über die BNV (Benutzerverwaltung) unter "Verwalten" -  $\rightarrow$  "Spezielle Einstellungen"  $\rightarrow$  "Level-Plugin Einstellungen" nachträglich angepasst werden. Zudem gibt es noch einen "Reset" Button ("Zurücksetzen auf Originalzustand"), um die Einstellungen wieder in den Urzustand zurückzusetzen. Hier lassen sich die unterschiedlichen Sichtbarkeiten für die Aktivitäten, Blöcke und Einstellmöglichkeiten jederzeit anpassen.

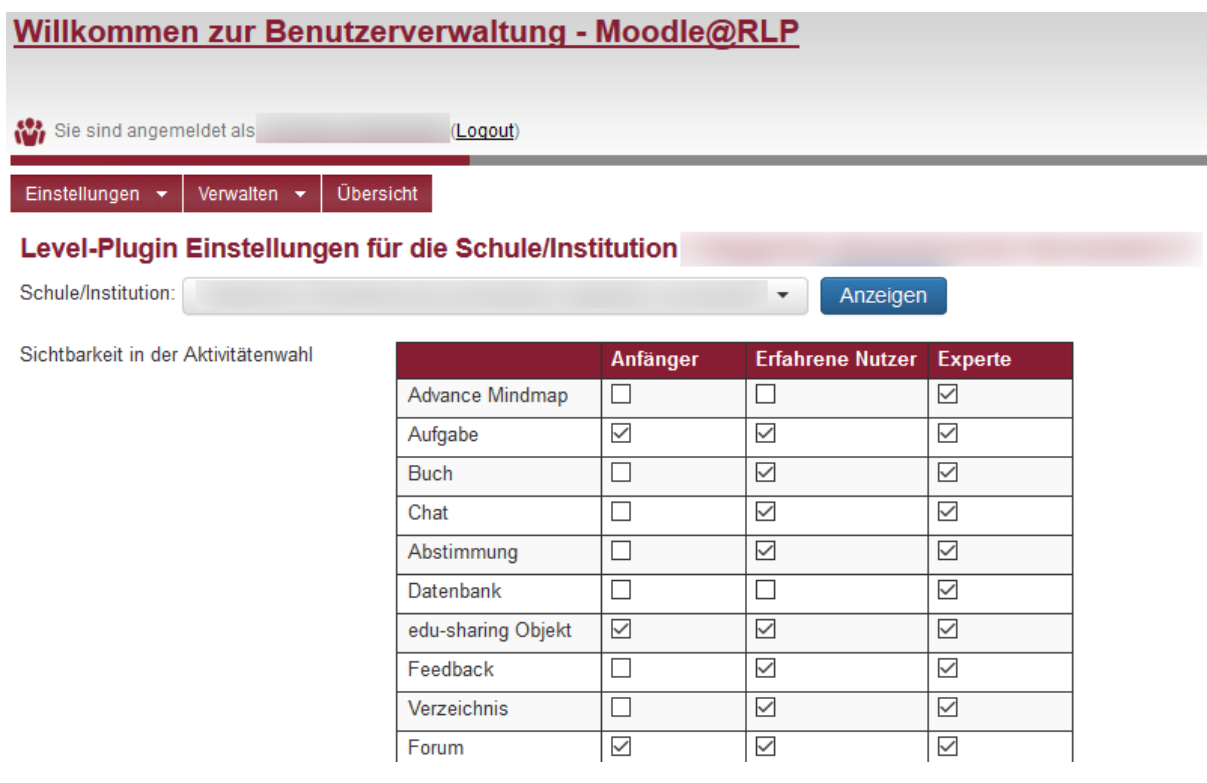

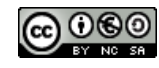

# fnoodle@RLP **Schulungsunterlagen**

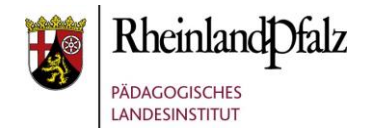

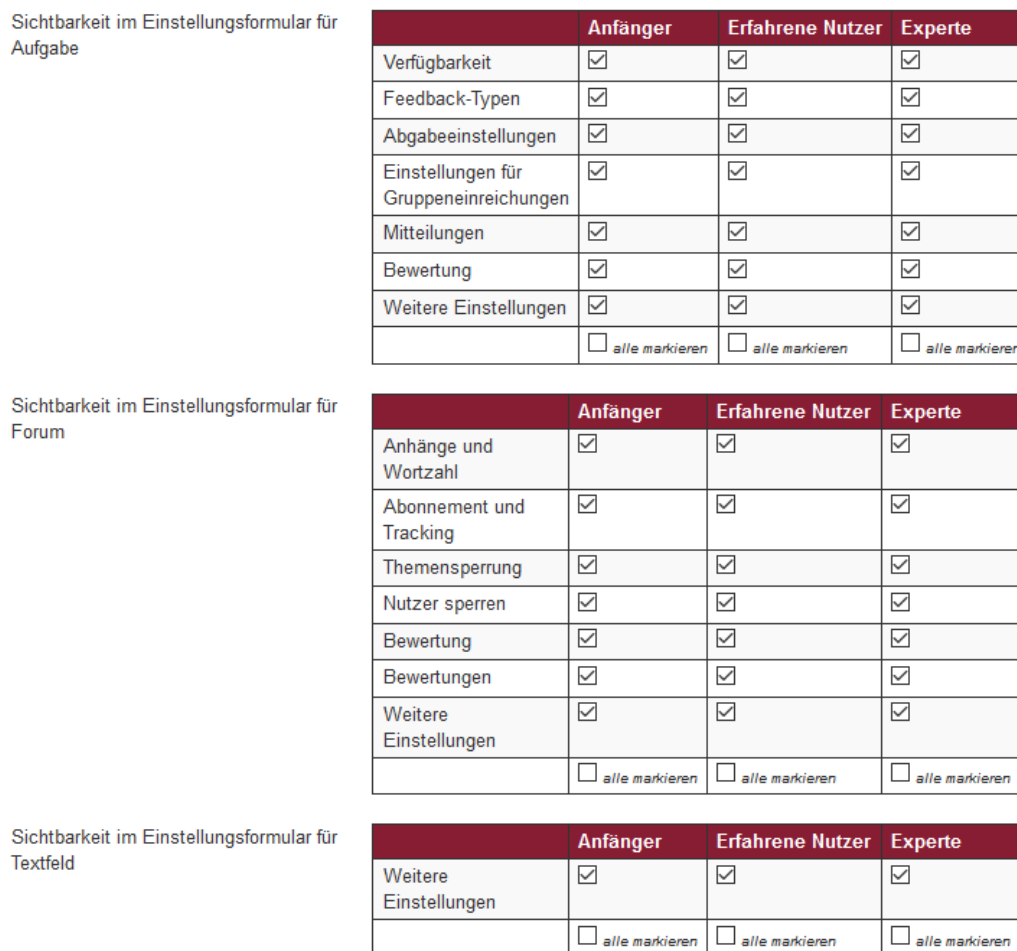

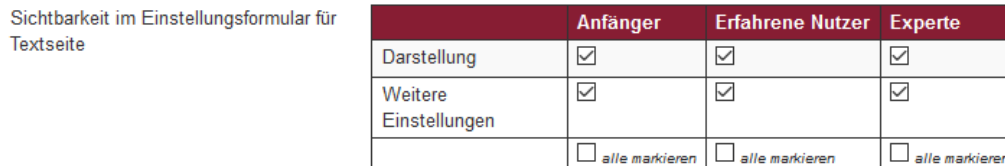

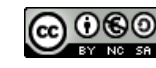